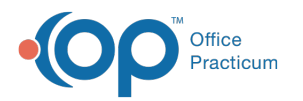

# Demographic Analysis and Recall: Run a Vaccine Status Recall Report

Last Modified on 12/20/2021 10:23

Version 14.19

#### **Path: Practice Management tab > Demographic/Analysis Recall > Vaccine Status Recall tab**

## About

Prior to running the Vaccine Status Recall Report, you will first need to create a **Patient Demographics List**. The Vaccine Status Recall Report is used to display a list of patients who are due today, behind, or due in the future for a specific vaccine or all vaccines. A **detailed video** demonstrating this workflow can be found below.

**T Note**: This report may take longer to run than the others in the Demographic Analysis/Recall as it analyzes the vaccine records of all patients included in the selected Vaccine Group.

### Summary of Steps

Follow the steps below to run a Vaccine Status Recall Report after building your Patient Demographics List:

- 1. Navigate to the **Vaccine Status Recall** tab of the Demographic Analysis/Recall Report by following the path above.
- 2. Make a selection from the **Forecast Status** options.
- 3. Select the **Vaccine Group** from the vaccine group drop-down or select All.
- 4. (Optional) Enter the Recall Date.
- 5. Click the **Search** button.
- 6. (Optional) Add or remove columns from the grid using the **Show/Hide Visible columns** button.
- 7. (Optional) **Sort**, **filter**, or **group** the data.
- 8. Take action using the **Print Letters**, **Send Messages,** or **Export** buttons.

#### Detailed Video

**Tip**: To enlarge the video, double-click it, or click the **Fullscreen** button

#### Version 14.10

Prior to running the Vaccine Status Recall Report, you will first need to run the Patient Demographics Report. The Vaccine Status Recall Report will display a list of patients who are due today, behind, or due in the future for a specific vaccine or all vaccines.

# Vaccine Status Recall

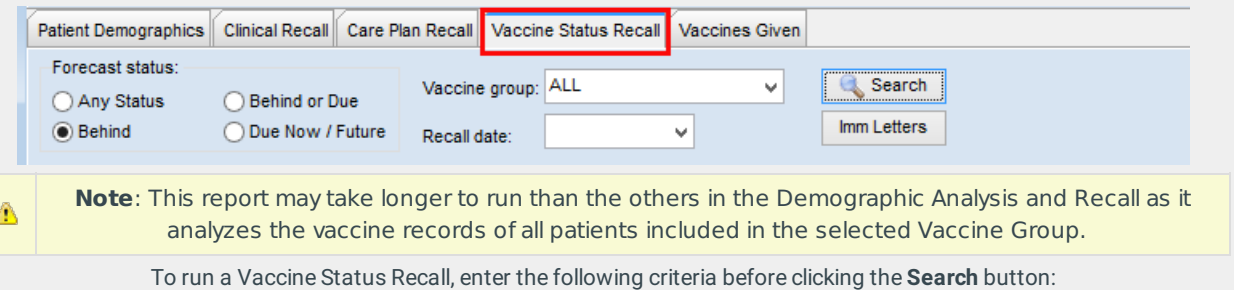

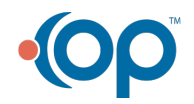

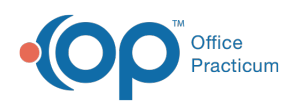

Select the appropriate **Forecast status** radio button as appropriate to the data you wish to see: **Any status**, **Behind**, **Behind or Due**, **Due Now / Future**. Select the appropriate Vaccine group from the dropdown or select **ALL** to report on all vaccine groups. **Recall date**: select a date for which the recall is due.

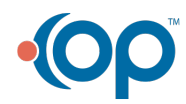